### **Disc I:** (2:51:00)

### **Part I: Intro/Environment**

Add to Selection

Fill Pixels

Subtract from Selection

Elliptical Marquee Tool

#### 6:21 **Environment** 24:22 **Color Management** Intro **Profiles**  Color #'s Custom Colors Back to settings Edit: Preferences 5:57 **View Color Properly** 3:23 **Save Workspace Part II: Selection Tools, Basic Editing & Layers** 14:51 **New Files** File: New Save Preset Output for Digital Video Save-Output 10:50 **Marquee Selection** Marquee Selection 8:11 **Single Marquee** 45:02 **Selection & Layers** Edit: Fill/New Layer Cut & Paste Merge/Repair Duplicating Layer Sets & More Load Selection More Selections Options Transform Selection Feather Example 52:53 **Selection Tools** Magic Wand Tolerance Apply an Adjustment Layer via Copy Transformations Lasso Project Add to/Subtract from Polygonal Lasso Lasso Review Magnetic Lasso Apply Adjustment 17:54 **ToolBar Intro** 10:57 **Eraser Tool** 31:29 **Magic Eraser Set** Background Eraser Contiguous Extraction to Layer Magic Eraser Dialog Box 36:20 **Brushes** History Brush Brush Tool Preset Manager Brush Menu Brush Palette Shapes Intro Define Brush Preset Painting in Selection Painting Leaves Eraser Brushes Marquee Revisited 3:23 **Color Replacement**

**Disc II:**  $(2:34:00)$ 

21:59 **Stamp Tools**

 Clone Stamp Aligned

 Erase a Person Cloning Parts Pattern Stamp

11:32 **Dodge/Burn/Sponge Tools**

Intro & Dodge Tool

Eyedropper & Color

 Color Sampler Measure & Info Screen Modes

 Burn Tool Review Sponge Tool

19:40 **Eyedropper Set**

**Notes** 

**Part III: Tools**

# **Disc III:** (2:23:00)

# **Part III: Tools continued**

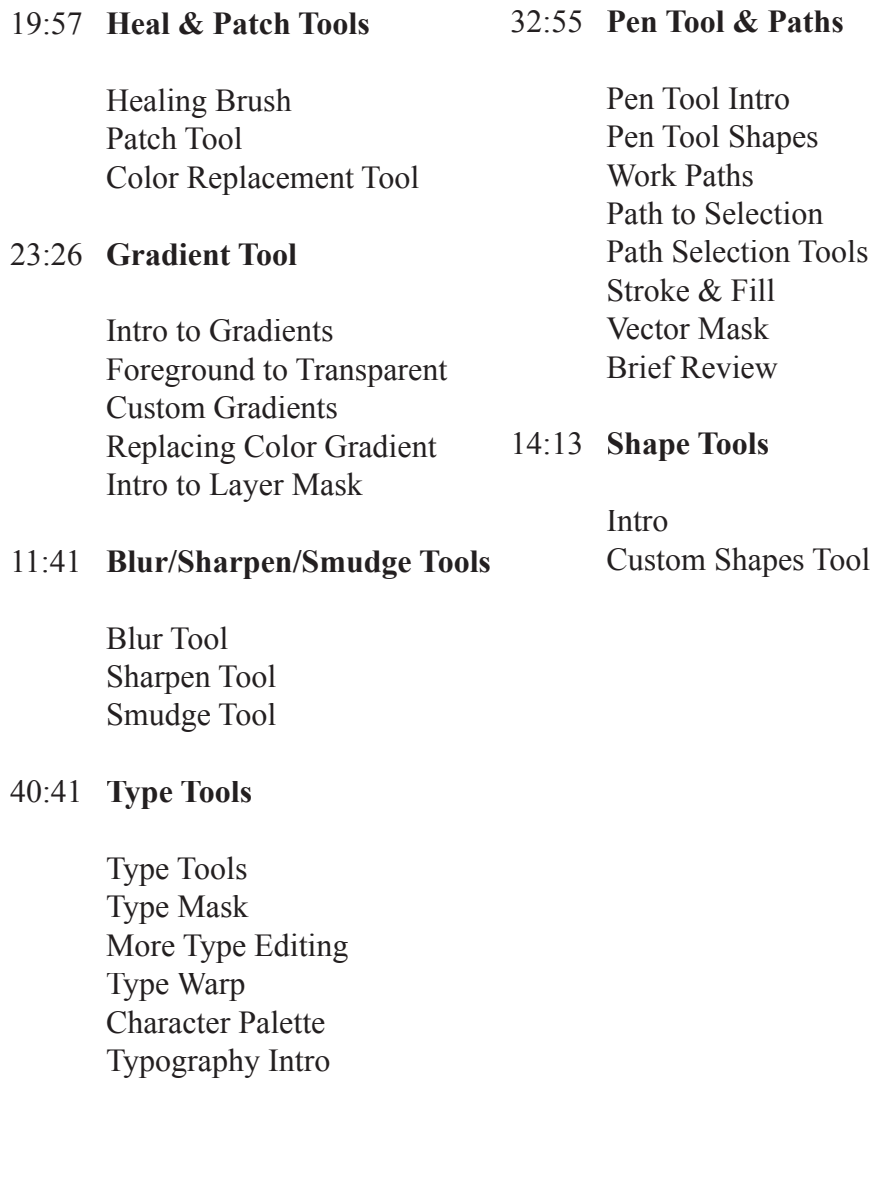

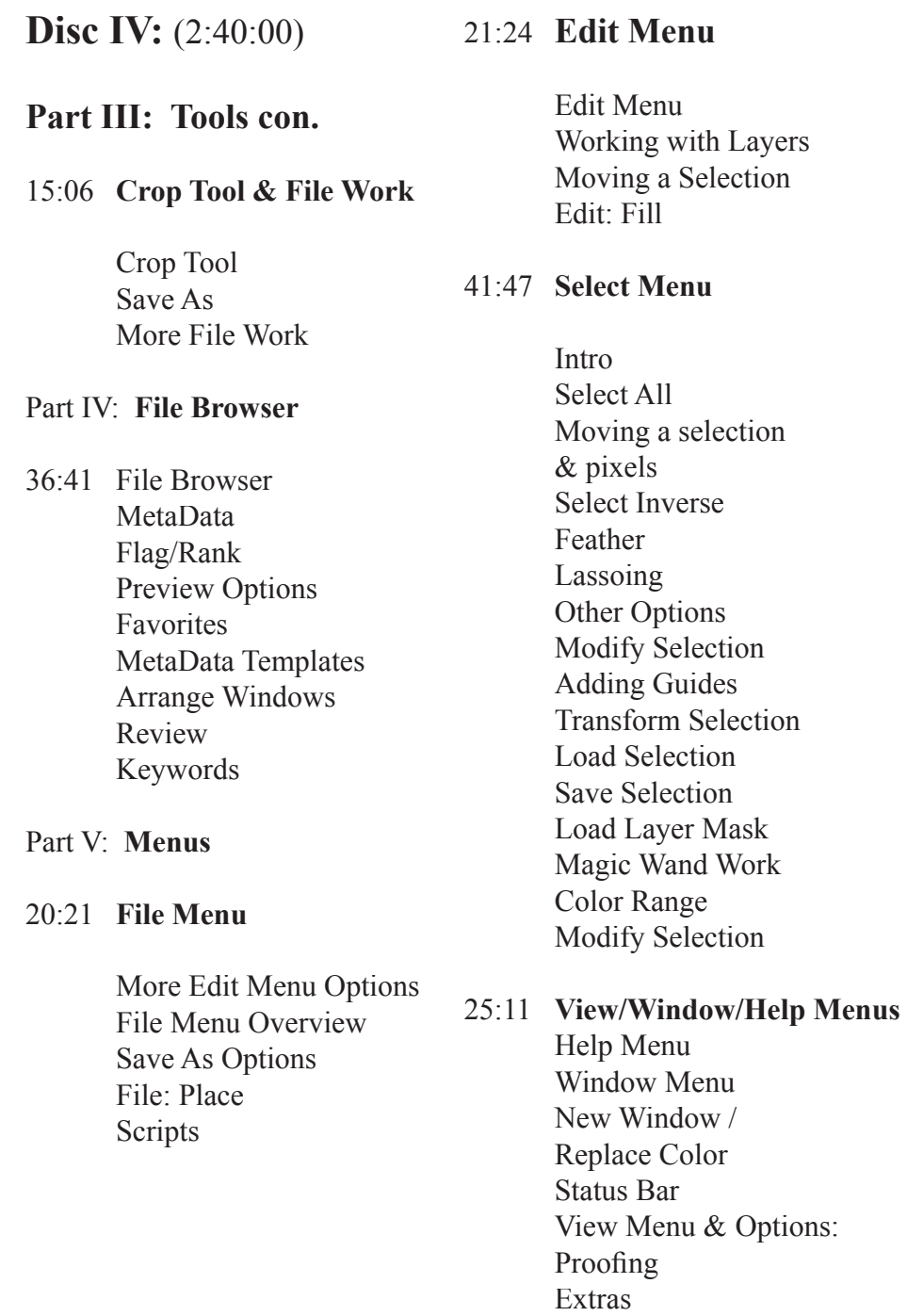

Snap

# **Disc V:** (2:22:00)

## **Part VI: Filter Menu & Options**

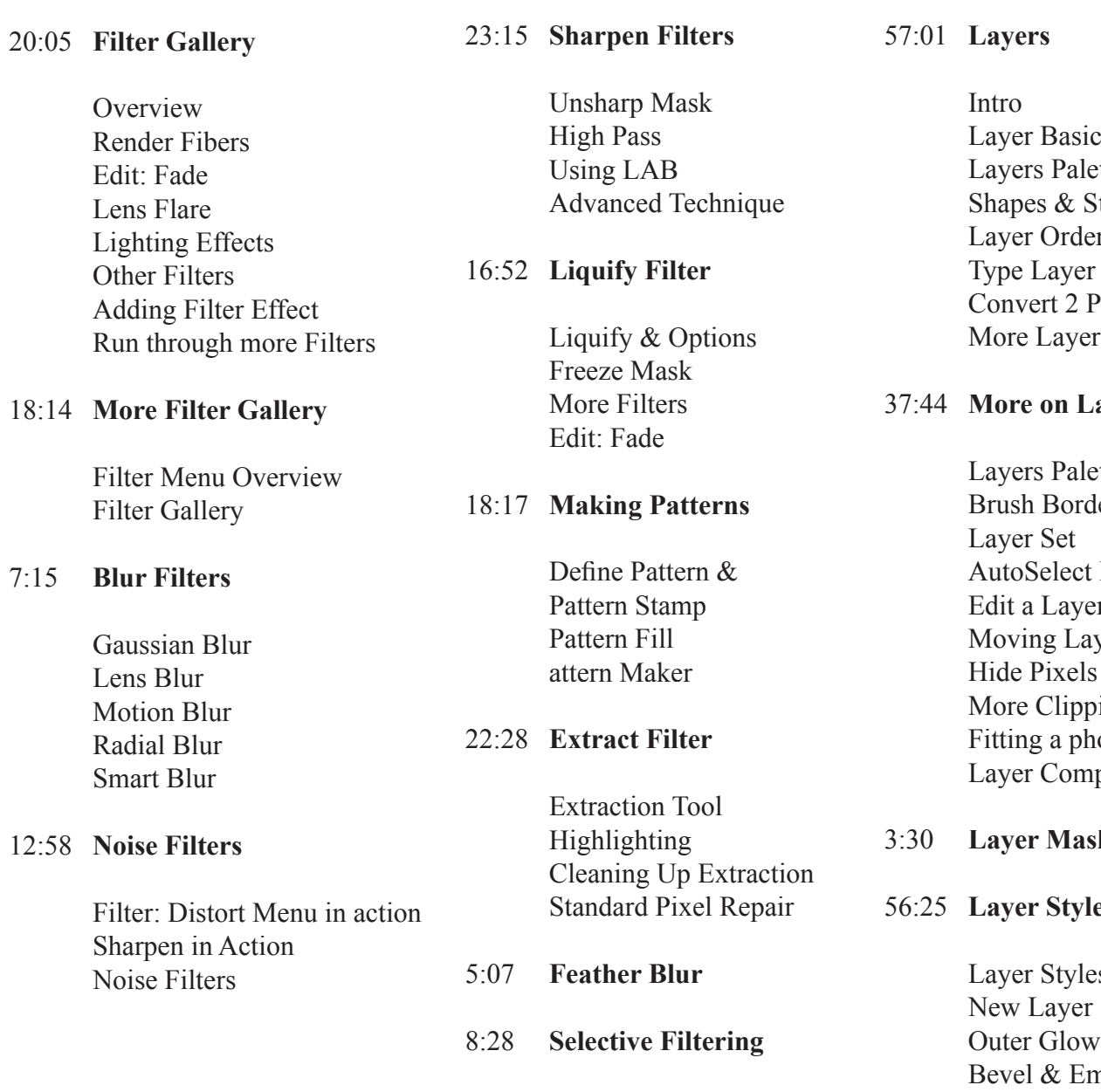

# **Disc VI:** (2:35:00)

# **Part VII: Layers**

ics lette Styles ler, Transform, Blend er & Convert Path er Work

### **Layers**

lette & Work der Styled Layer ct Layer  $ver$  - Cut ayers ping hoto nps

- $\mathbf{sk}$
- *I*les

les & Overview er Style Emboss & More

# **Disc VII:** (2:31:00)

### **Part VIII: Working with Layers**

#### 41:53 **Layer Menu & Review** Zoom Tool & Options Layer Menu Type Options Rasterize Layer Based Slice Add Layer Mask More Layer Mask Options Add Vector Mask Clip Mask Arrange Options Merge Options Matting **Overview** Layers Palette Work - Align 6:37 10:32 **Blending Options** Advanced Blending Options Knockout Blend If Options 20:47 **Blending Modes** 16:42 **Gradient Layer Masking** Understanding the technique Part II 8:16 **Layers & Montage Load Layer Styles**

Loading Styles from the Web

One Click Wonders

12:49 **Export Layers**

#### 31:44 **Practical Work**

 Edit Menu Brief Paste Into **Stroking**  Gradient Fill Create Layer Stroke Review Exercise Practical Exercise Transform Monkey Paint Border

# **Disc VIII:** (2:38:00)

## **Part IX: Image Menu**

32:23 **Image Menu**

 Image: Duplicate Image Mode Review Apply Image Calculations Image Size Dialog Box Resampling Info Canvas Size Create a Border Pixel Aspect Ratio Revie Trim Reveal All Rotate Canvas Trap

#### 35:36 **Image Modes**

Assigning Profiles Convert to Profile 16Bit Pixel Support Image Modes Navigator LAB Color Indexed Color

## Part X: Import & Output

18:50 Files & Resolution

 Intro Saving Image Size & Resolution 6:01

### 14:42 **Scanning in Files**

 Scanning in Photos Old School Cutting Photos: Crop Old School Edit: Cut Photos Saving Rescan Crop & Straighten Photos & Work

### 16:21 **Resolution & Printing**

 Review Image Size & Settings Resampling - Interpolating Print with Preview Output Options Color Management

- 15:30 **Slicing & ImageReady** Understanding Slices Adding Slices Layer Based Slice Working in Image Ready Save as HTML
- 10:43 **Working w/ Transparency** Working with ScrapOvers Getting Transparency Trim Transparent Save with Transparency Create Transparency Again
- 7:25 **Save for Web** Save for Web Dialog Box Options Save for File Formats
	- **Weighted Optimization**

## **Disc IX:** (2:25:00)

**Disc X:** (2:37:00)

#### **Part XI: Adjustments** 30:27 **Adjustments** Adjustments Menu Desaturate Hue/Saturation Replace Color Selective Color Invert, Threshold & More. Variations Posterize Match Color 3:20 **Color Balance** 7:16 **Channel Mixer** 8:48 **Photo Filter** Gradient Map Adjustment Photo Filter 8:24 **Intro Levels** Brightness/Contrast Histogram Intro Levels 22:20 **Adjustment Layers** Intro Fill Layers & Mask Mask Overview & Blending Gradient Fill Pattern Fill Levels More Adjustment Layers **Custom Adjustment Layers**  Selective Adj. - Revealing Change Color Project Custom Adj. Layer Project 2 20:08 **Curves** Shadow/Highlight Adjustment Curves Training Setting different Input & Output Points Different Image Channels Custom Curves Adjustment Layer 36:29 **Levels** Histogram & Understanding Levels Auto Color Correction Options **Part XII: Palettes & More Part XII: Palettes & More** 33:10 **History Palette** History Palette Snapshot History Options 22:38 **Actions Palette** Actions Palette Run an Action Adding History States Clipping Group Flyout Menu Record an Action 10:27 **Channels Palette** Channel Type Overview Color Channels More on Alpha Channels Spot Channels 28:32 **QuickMask Mode** Quick Mask More Quick Mask Modifying Selection More Quick Mask 2 Quick Mask Channel 27:24 **Advanced Compositing** Alpha Channel Selection & Quick Mask Creating a Composite Another Method Duplicate Channel 5:17 **Swatch Palette/Color Part XIII: Practical Features & Exercises** 11:14 **Type on a Path** 11:50 **Define Brush** 6:54 **Keyboard Shortcuts**

8:43 **PhotoMerge**

# **Disc XI:** (2:16:00)

7:23 **Bkg Screen & Restore**

9:18 **Restoration Example**

12:27

6:17 **Skin Tone Adjust**

11:10

7:57 **Clipping Mask**

20:23 **Selecting Hair**

## Part X

# **Disc XII:** (2:24:00)

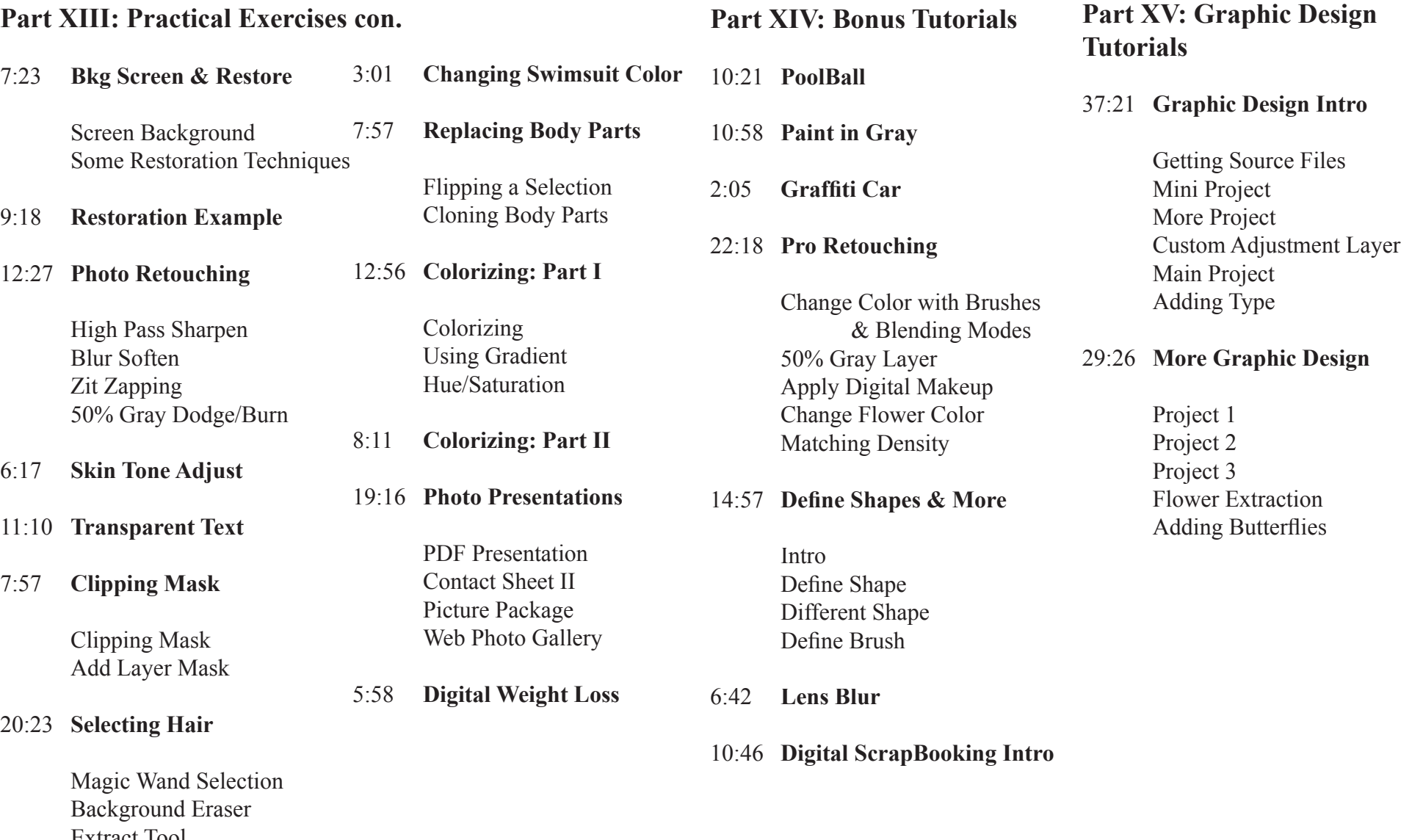

 Extract Tool Select: Color Range Modify Selection Save & Edit Alpha Channel Curves to help Select